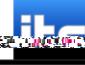

*Uploading Files*

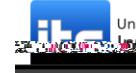

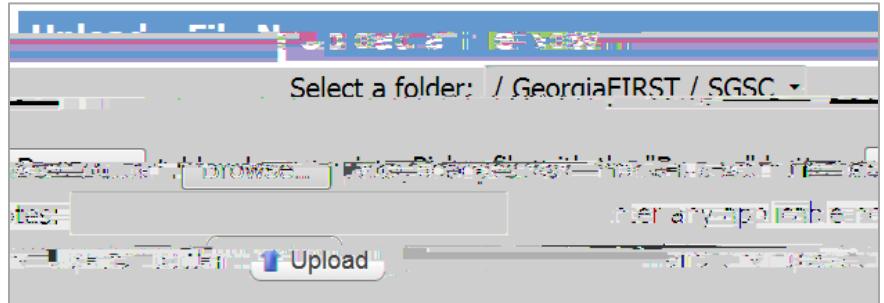

After you have selected your file and entered any applicable notes, click **Upload**.

You will receive a confirmation that your file has been uploaded successfully.

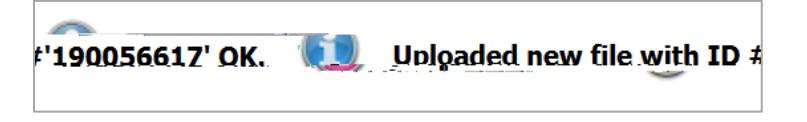

## *Viewing Files*

Click **Folders** in the menu on the left of the screen.

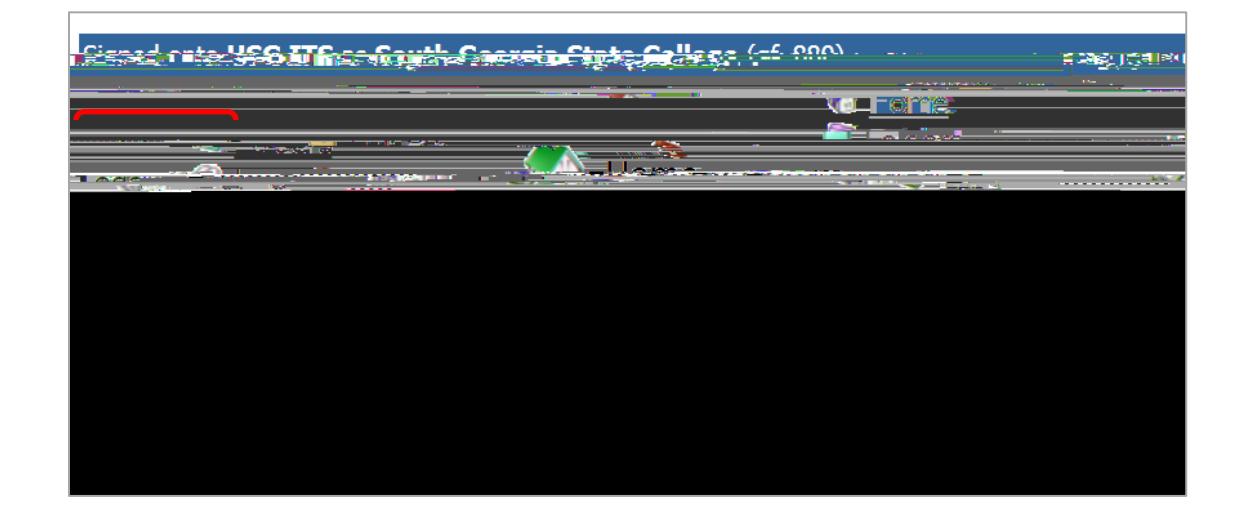

 $\blacksquare$  o  $\blacksquare$ menu. Click **Go To Folder**.